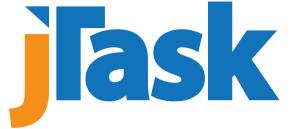

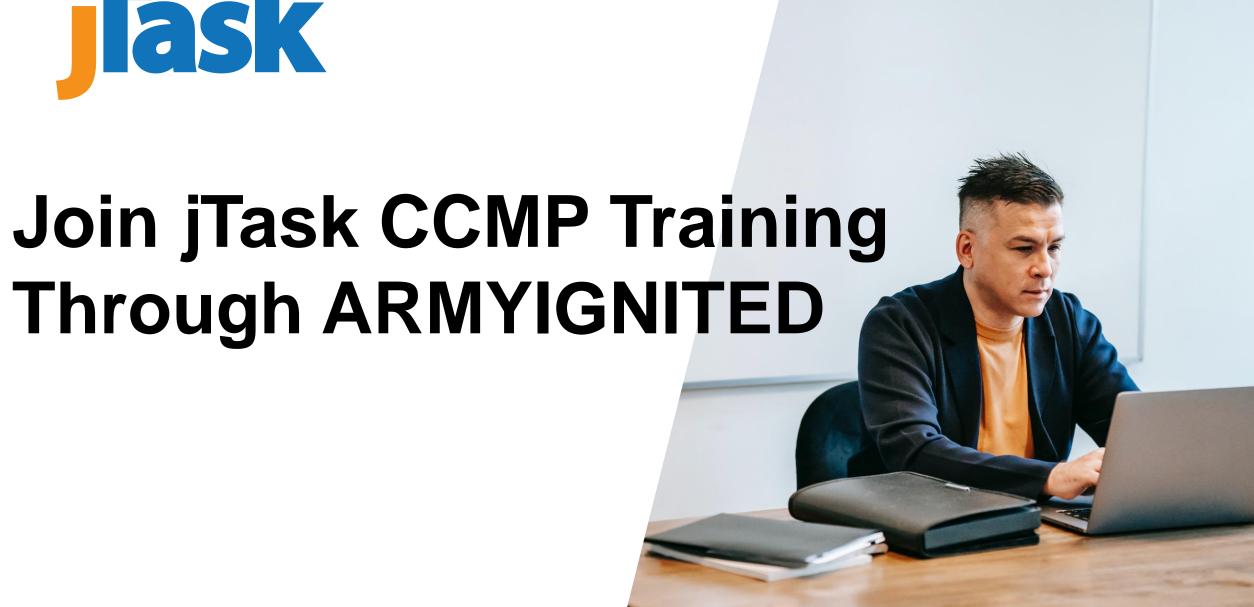

## **Before Proceeding**

## You should enroll in training and start the ARMYIgnitED application process a minimum of 45 days prior to the Course Start Date.

| <b>Cut Off Date to Request Credentialing Assistance</b> | Course Start Date (Materials Available) | Training Start Date       |
|---------------------------------------------------------|-----------------------------------------|---------------------------|
| 45 Days Before Course Start Date                        |                                         |                           |
| Friday, January 19, 2024                                | Monday, March 4, 2024                   | Friday, March 8, 2024     |
| Friday, February 16, 2024                               | Monday, April 1, 2024                   | Friday, April 5, 2024     |
| Friday, March 15, 2024                                  | Monday, April 29, 2024                  | Friday, May 3, 2024       |
| Friday, April 19, 2024                                  | Monday, June 3, 2024                    | Friday, June 7, 2024      |
| Friday, May 17, 2024                                    | Monday, July 1, 2024                    | Friday, July 5, 2024      |
| Friday, June 21, 2024                                   | Monday, August 5, 2024                  | Friday, August 9, 2024    |
| Friday, July 19, 2024                                   | Monday, September 2, 2024               | Friday, September 6, 2024 |
| Friday, August 16, 2024                                 | Monday, September 30, 2024              | Friday, October 4, 2024   |
| Friday, September 13, 2024                              | Monday, October 28, 2024                | Friday, November 1, 2024  |

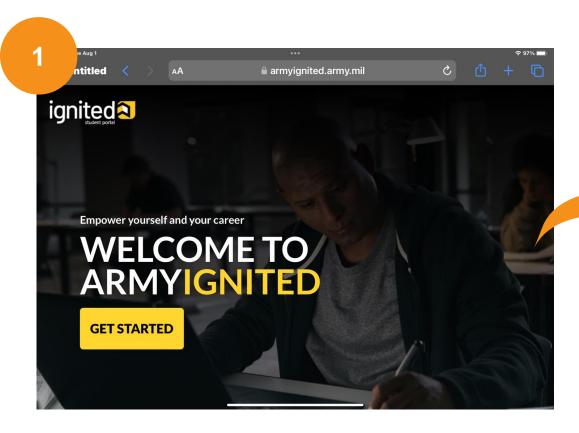

Go to <a href="https://www.ArmylgnitED.army.mil">www.ArmylgnitED.army.mil</a> Click 'Get Started' Button.

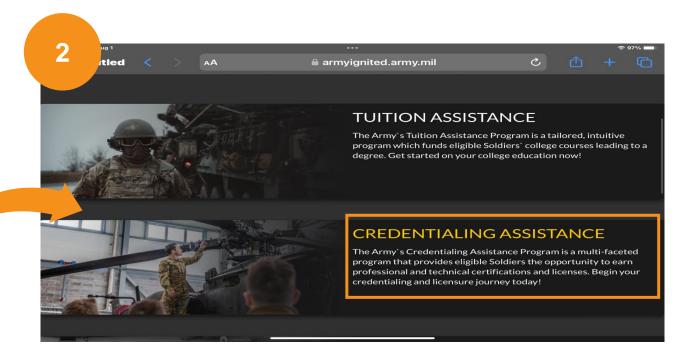

Click 'Credential Assistance' Section.

Ensure CAC is inserted and select OK to enter your CAC PIN

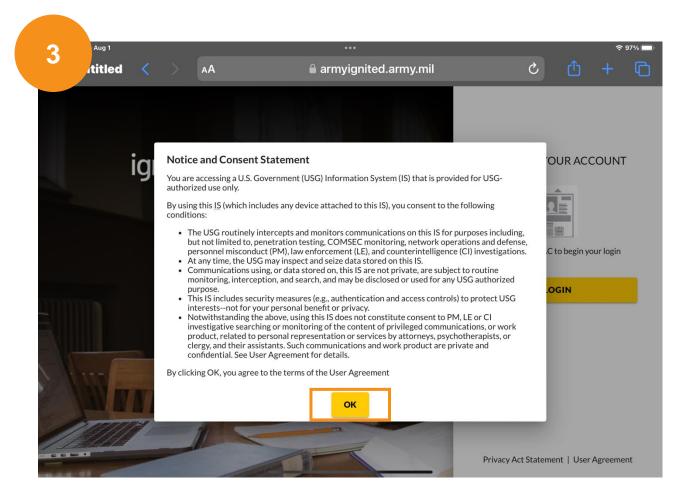

Open menu on upper left side and select 'Education Goals'

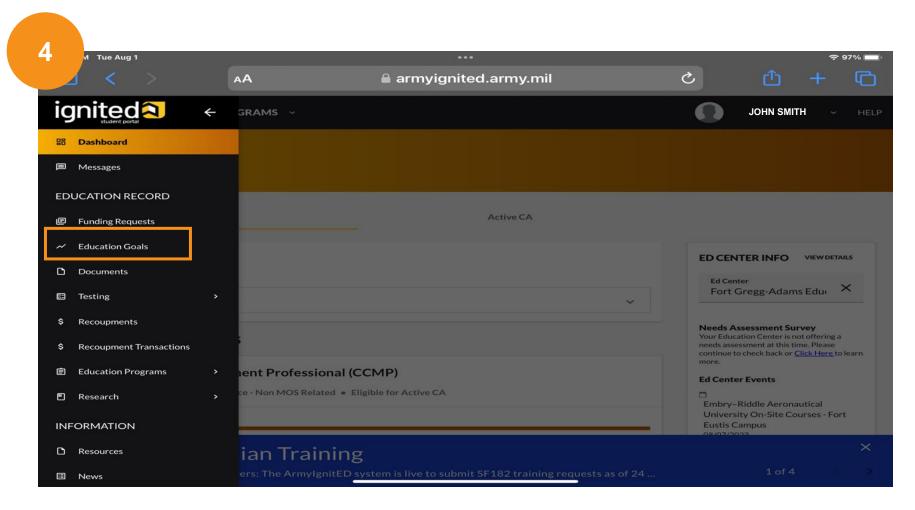

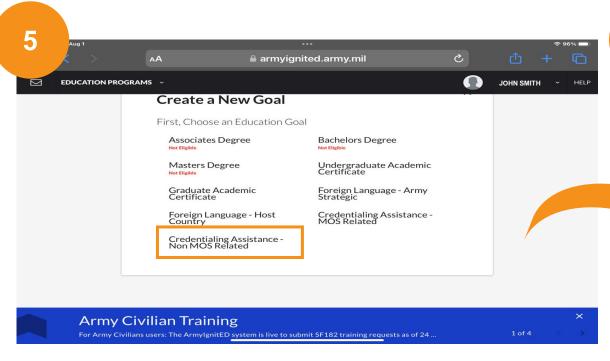

Select 'Credentialing Assistance – Non MOS Related'

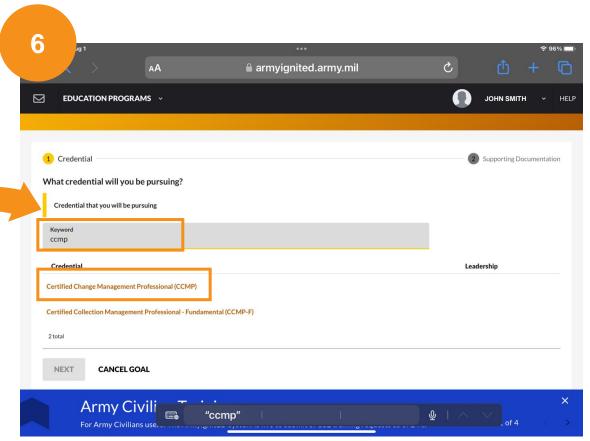

Enter keyword 'CCMP' and select 'Certified Change Management Professional (CCMP)'

## Upload Invoices as **SEPARATE ITEMS**

After uploading, wait for a response from Army ignited stating if your request has been approved or more information is required.

Once invoice upload has completed select submit goal to request approval.

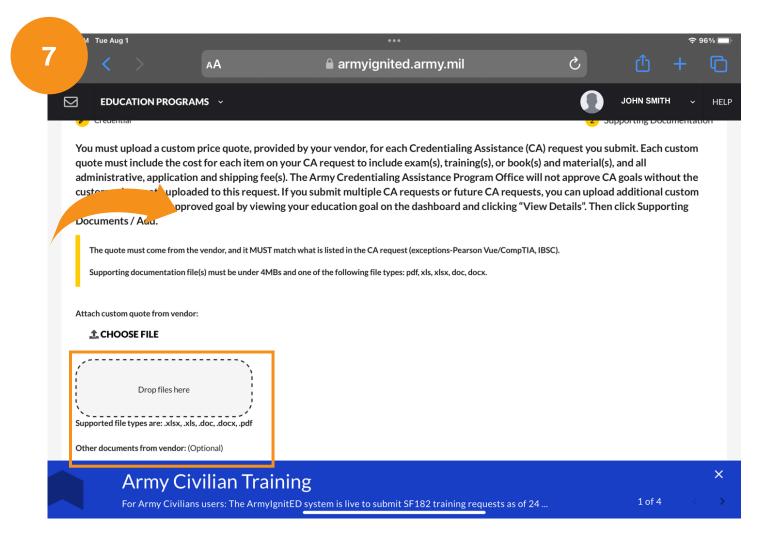

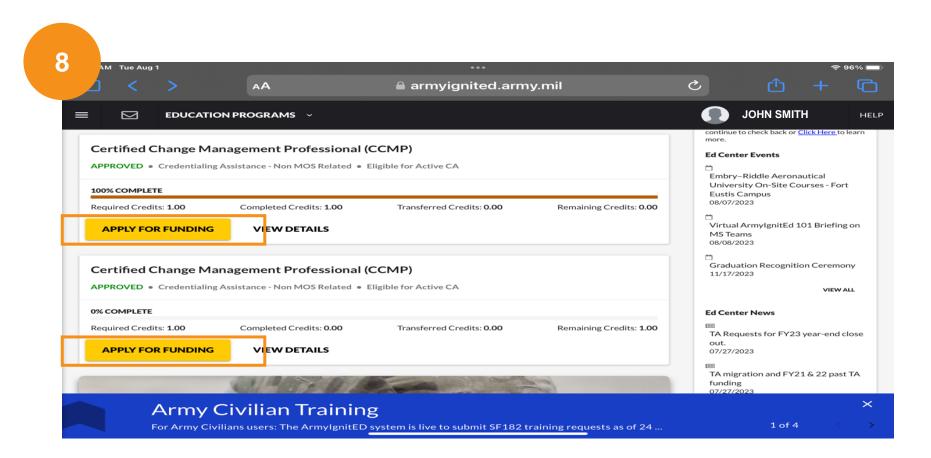

Once approval for funding email is received you will see your approved courses. You will need to apply twice, **once for training** and **once for the exam funding**. Select 'Apply For Funding'.

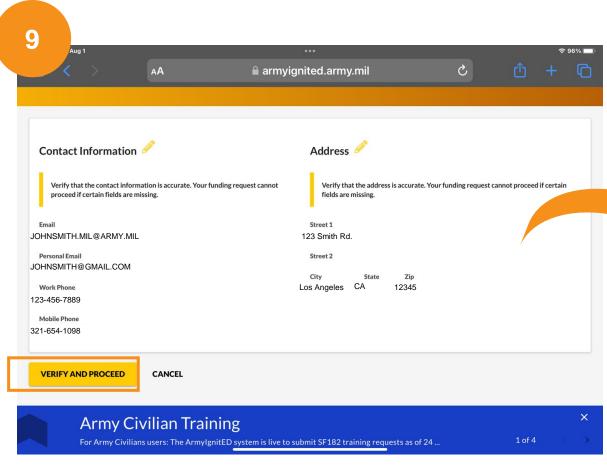

Make sure the contact information is correct before clicking 'Verify and Proceed'.

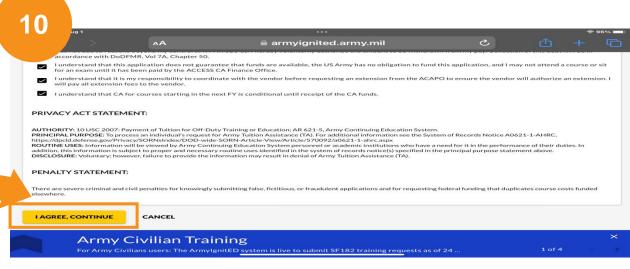

Read and check each box before clicking 'I Agree, Continue'.

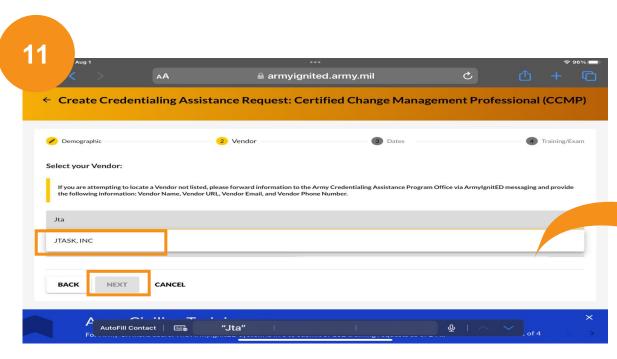

Search 'jTask INC', select it, and click 'Next'.

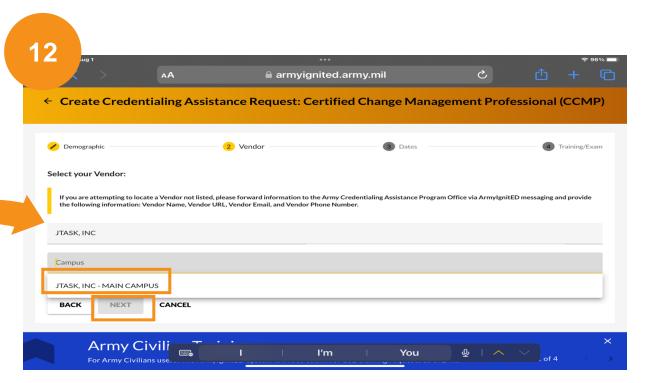

Select 'jTask INC - Main Campus' and click 'Next'.

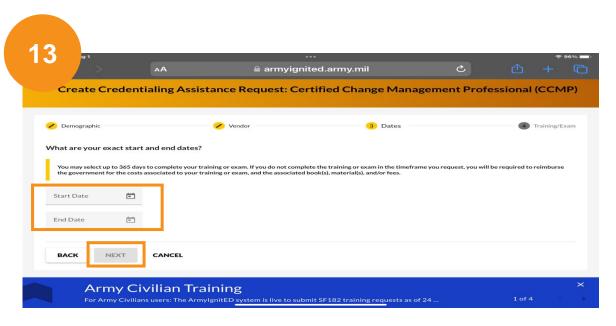

Enter course start and end dates.

MAKE SURE DATES ARE NOT WITHING 45 DAYS OF REQUESTING FUNDING.

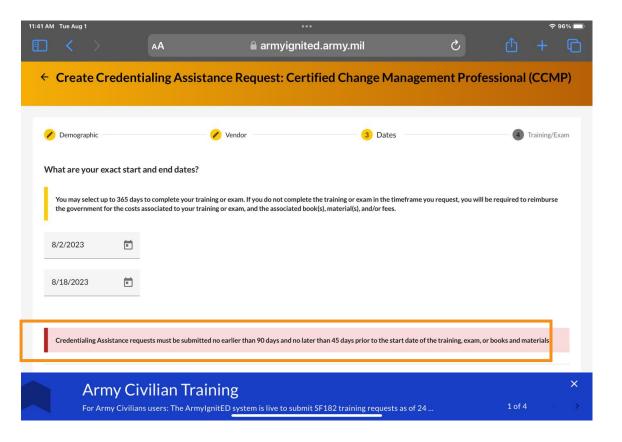

This is the warning you will receive if dates are earlier than 90 days or 45 days prior to the start date.

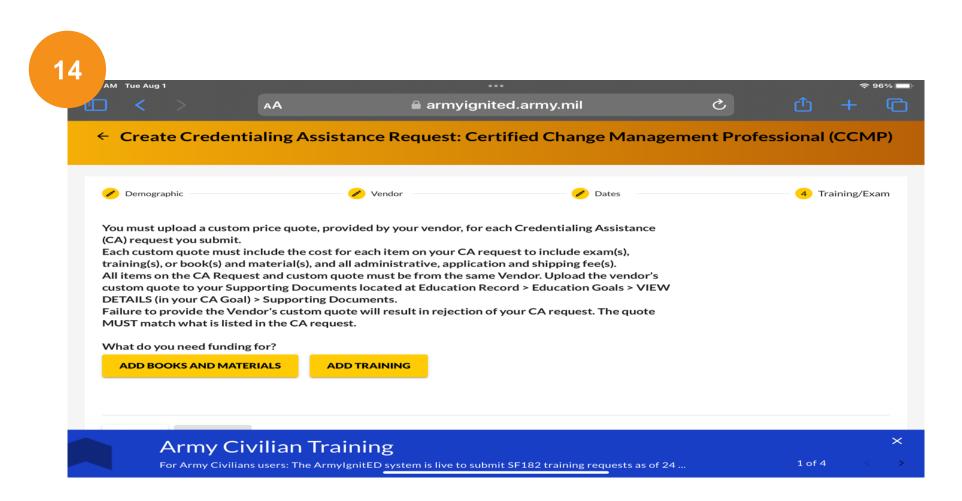

Select 'Add Training' and upload invoice for the course received from jTask.

Repeat these steps to apply for exam funding request.